Тетяна Лисенко Людмила Чернікова Віктор Шакотько

**Иосиф Ривкінд** 

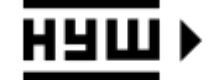

**HOBA УКРАЇНСЬКА** ШКОЛА

## **ІНФОРМАТИКА**

**10BA** VKPAÏHCLKA

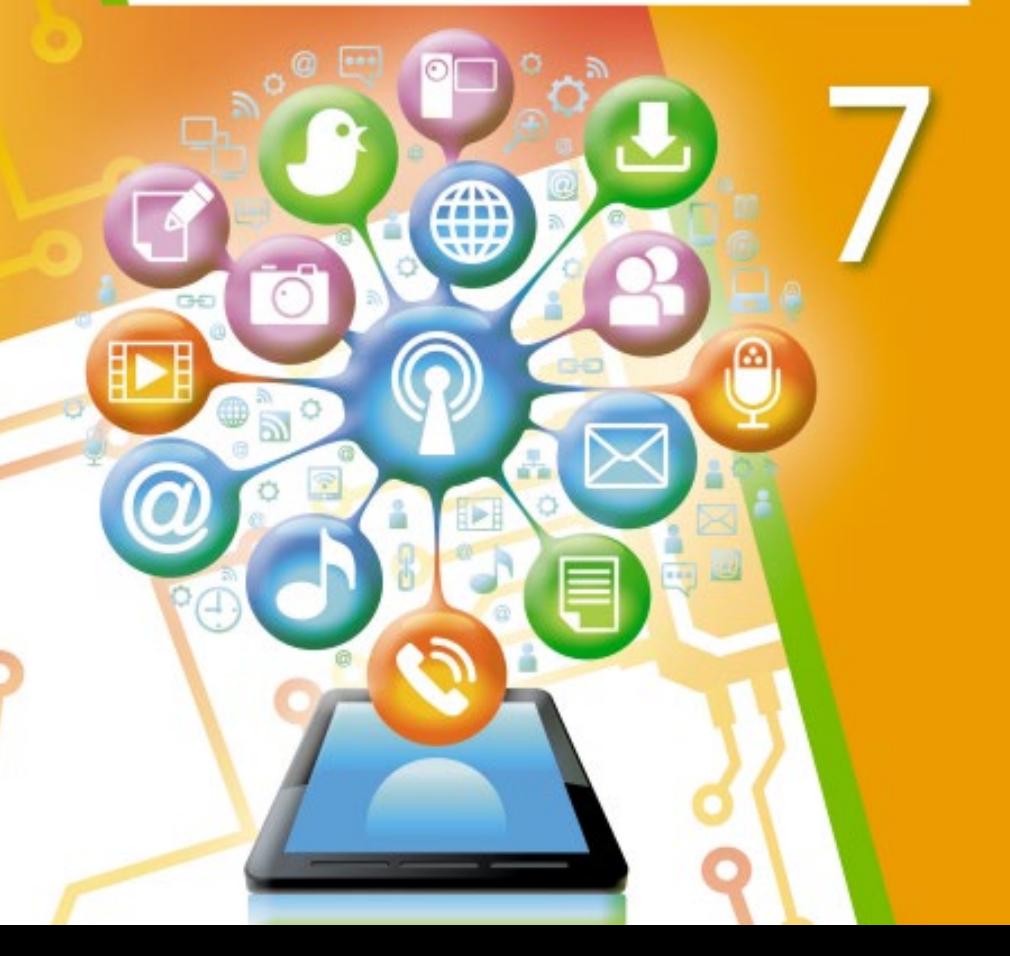

## **Комп'ютерні мережі**

## **ПОШУК ВІДОМОСТЕЙ В ІНТЕРНЕТІ**

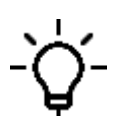

**Йосиф Ривкінд / Тетяна Лисенко Людмила Чернікова / Віктор Шакотько**

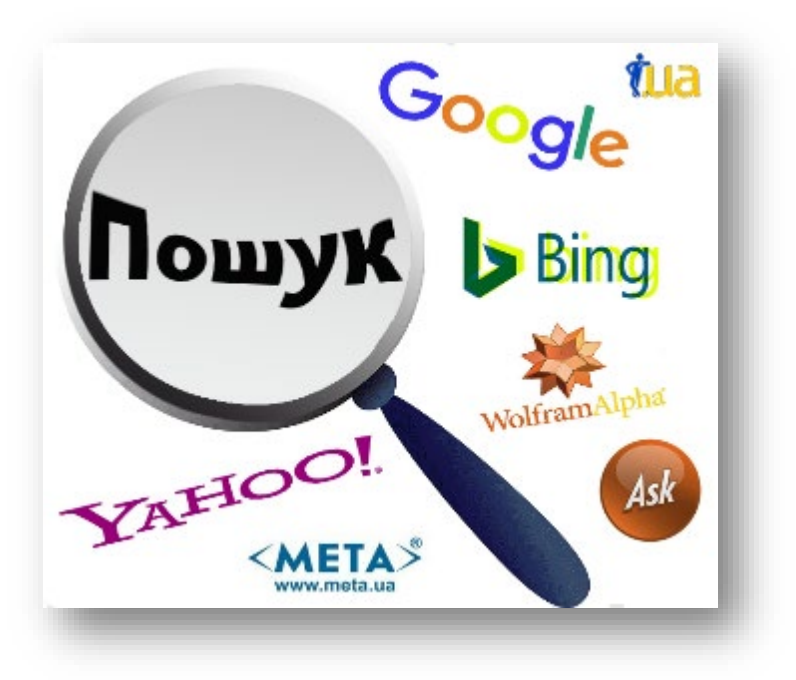

### ►фільтрування результатів пошуку; ►інструменти пошуку відомостей в Інтернеті.

**На цьому уроці ми вивчатимемо:**

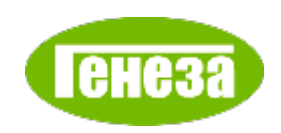

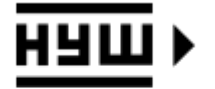

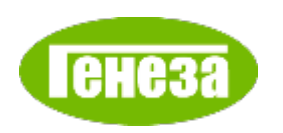

## **ІНСТРУМЕНТИ ПОШУКУ ВІДОМОСТЕЙ В ІНТЕРНЕТІ**

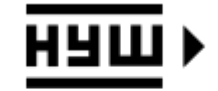

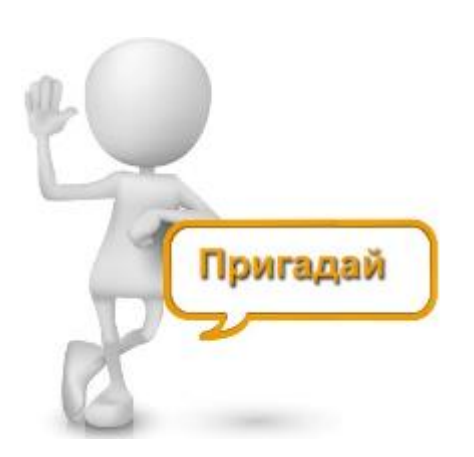

- ► Які сервіси використовують для пошуку відомостей в Інтернеті? Наведіть приклади таких сервісів і алгоритм пошуку.
- ► Чим відрізняється пошук в Інтернеті текстових повідомлень і зображень?
- Які права на використання зображень, знайдених в Інтернеті, дає ліцензія **Creative Commons**?

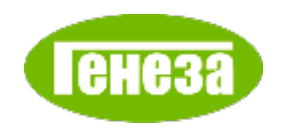

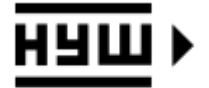

Для відображення в результатах пошуку посилань лише на дані певних видів (зображення, відео, карти) або певного призначення (новини, книги, покупки тощо) у пошуковій системі **Google** можна використовувати кнопки, що застосовують **фільтри** до результатів пошуку. Фільтри призначено для відбору результатів, які відповідають певній умові.

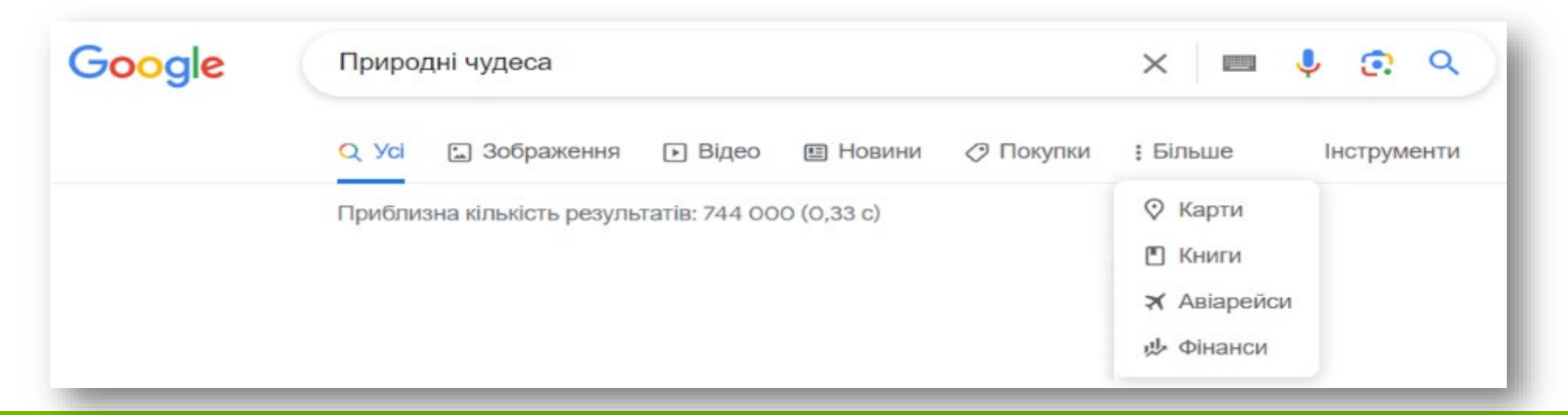

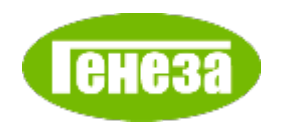

#### **Результати застосування фільтрів**

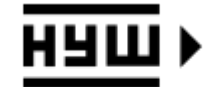

#### **Фільтр Зображення Фільтр Відео**

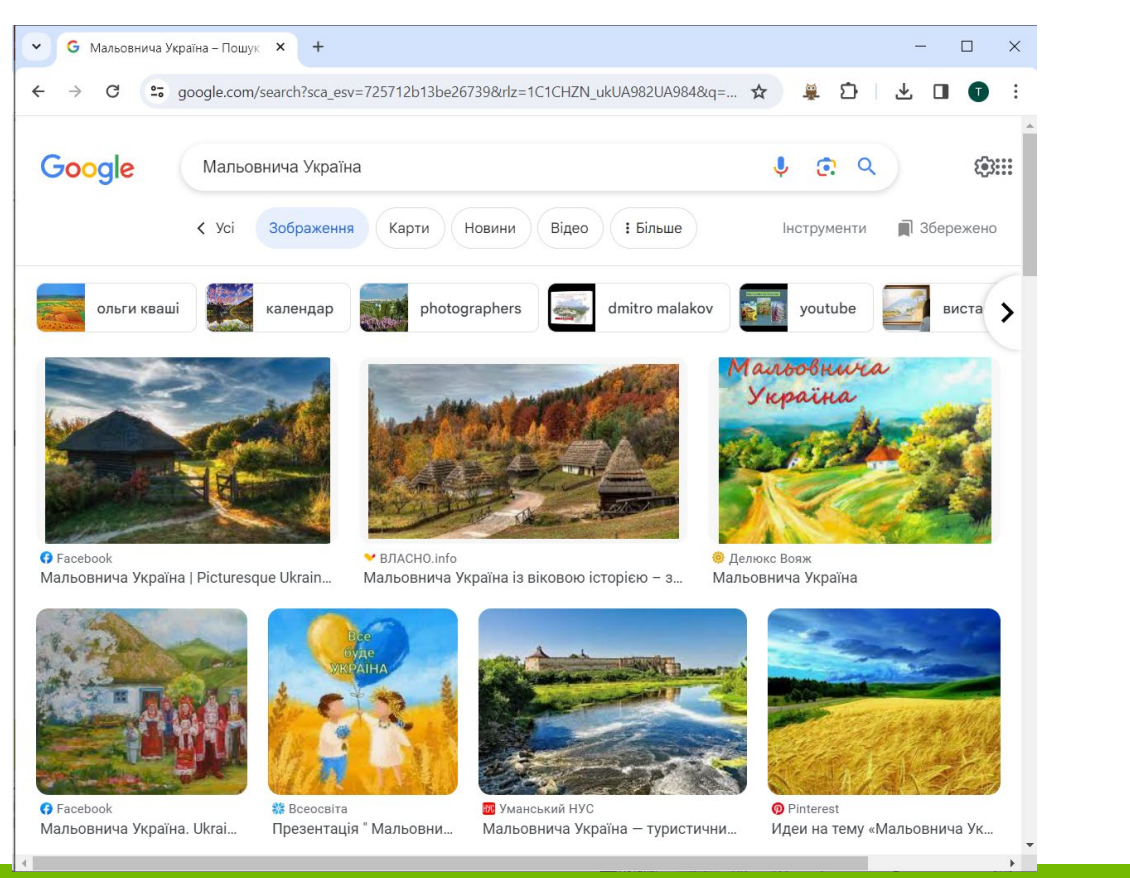

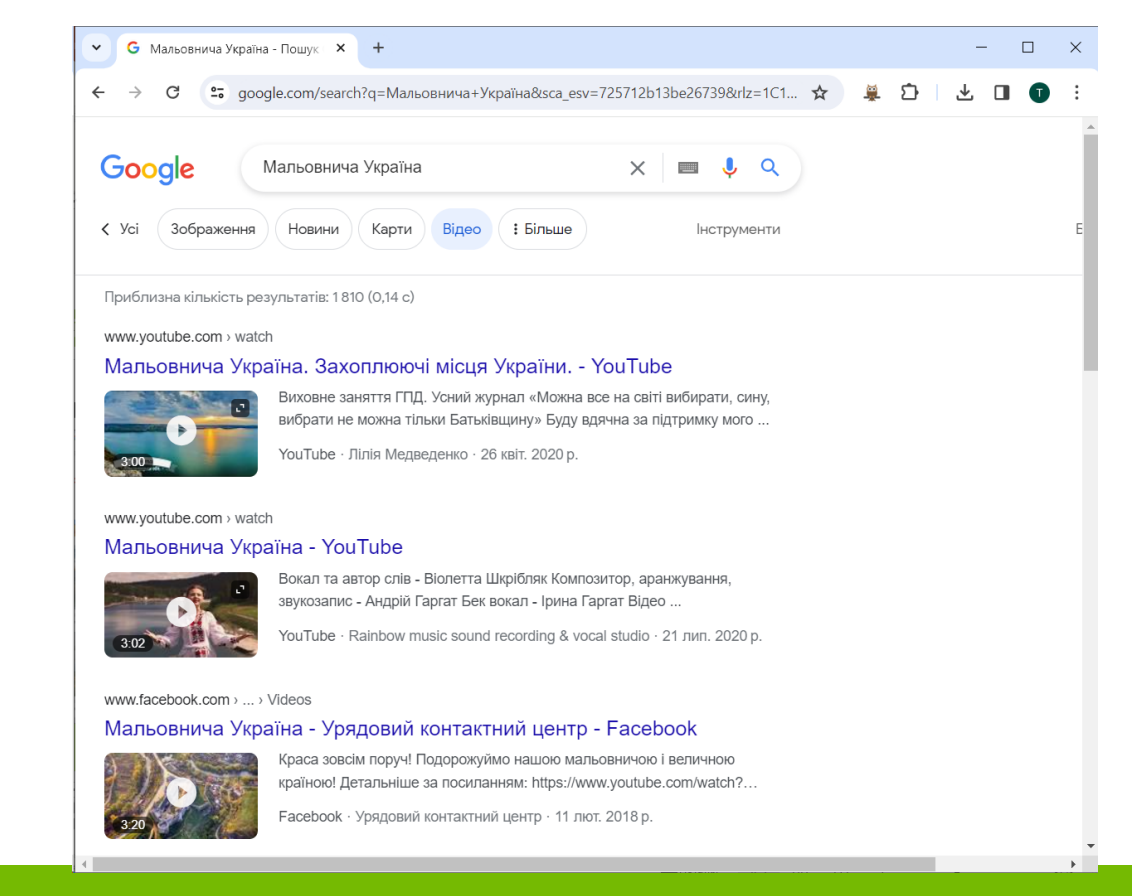

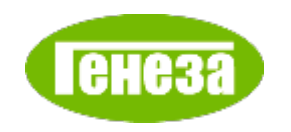

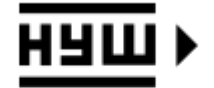

У пошуковій системі **Google** можуть з'являтися додаткові фільтри залежно від змісту пошукового запиту.

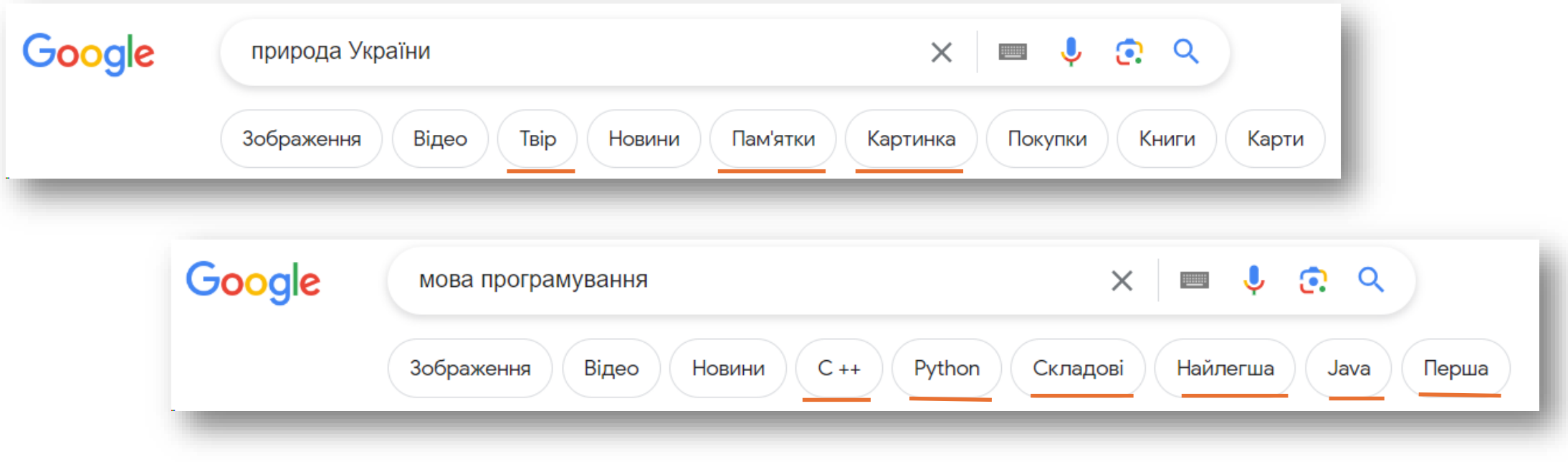

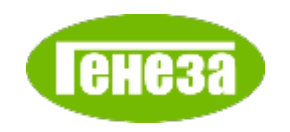

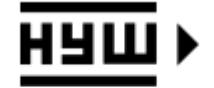

Для обмеження результатів пошуку в пошуковій системі **Google** також можна використати кнопку **Інструменти**. Після її вибору відображаються списки для уточнення пошукового запиту

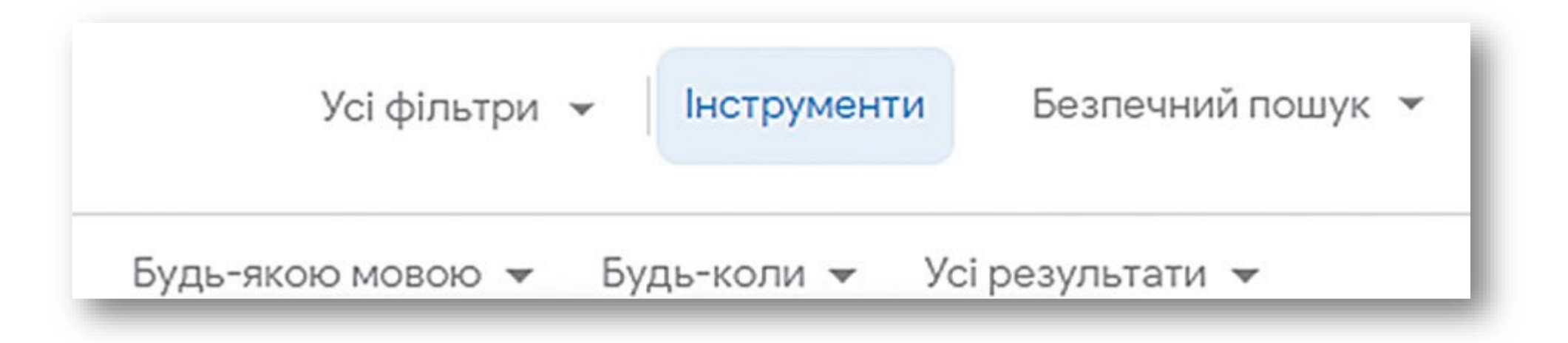

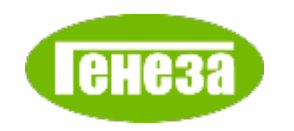

#### **Список Будь-якою мовою**

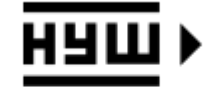

У списку **Будь-якою мовою** можна вибрати, виводити посилання на сторінки будь-якою з доступних мов або лише українською.

> Усі результати -Будь-якою мовою <del>у</del> Будь-коли <del>∨</del>

Будь-якою мовою

Шукати сторінки такою мовою: українська

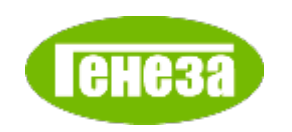

#### **Список Будь-коли**

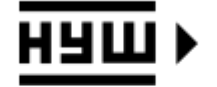

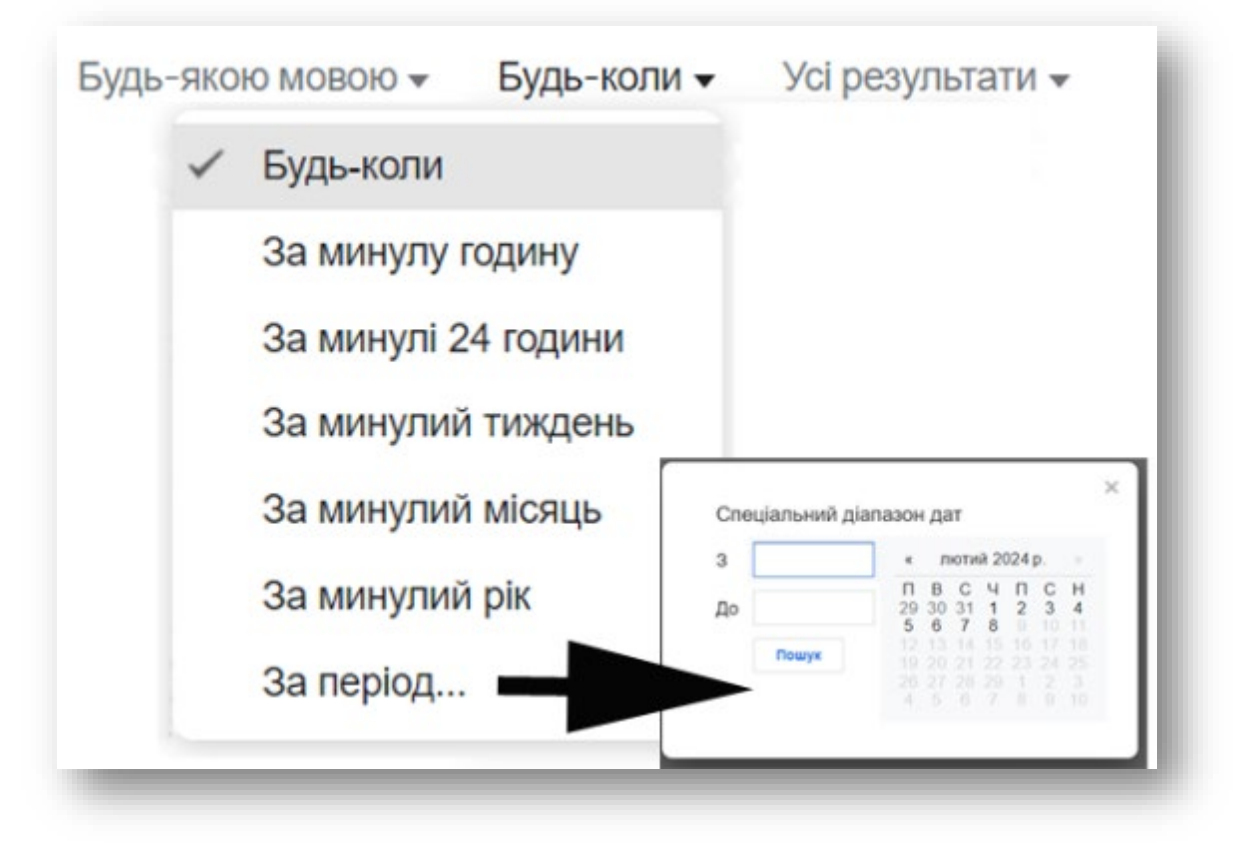

У списку **Будь-коли** можна вибрати період, упродовж якого матеріали було розміщено в Інтернеті.

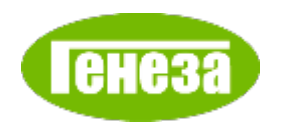

#### **Список Усі результати**

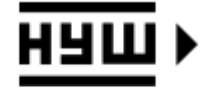

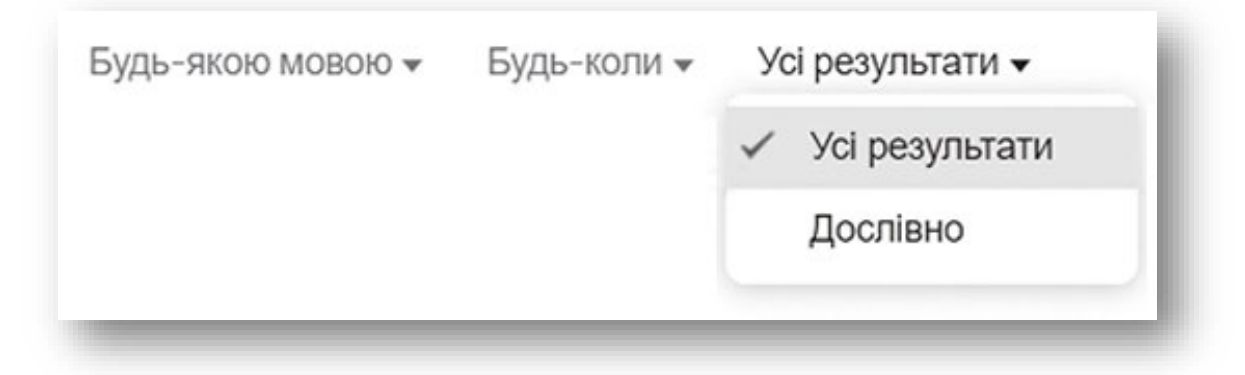

Вибір у списку **Усі результати** визначає, будуть виведені посилання на всі сторінки, у яких містяться введені вами ключові слова в будьякому відмінку, чи лише ті сторінки, у яких ваш запит присутній дослівно.

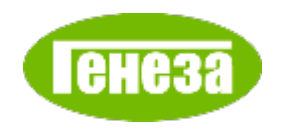

#### **Фільтр Зображення**

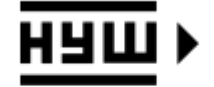

#### Якщо до результатів пошуку застосувати фільтр **Зображення**, то інструменти пошуку будуть іншими.

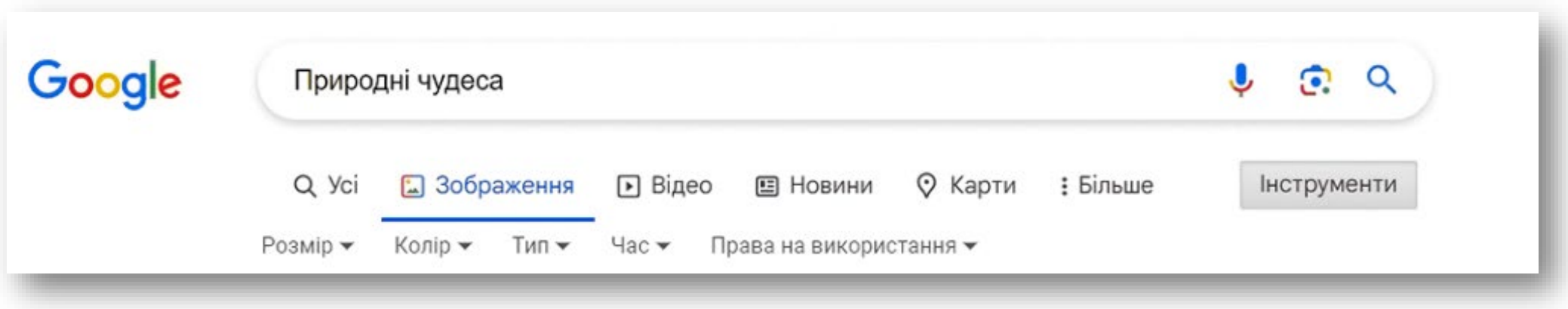

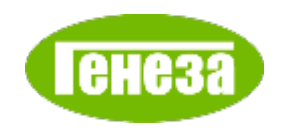

### **Інструменти пошуку фільтру Зображення**

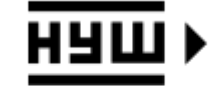

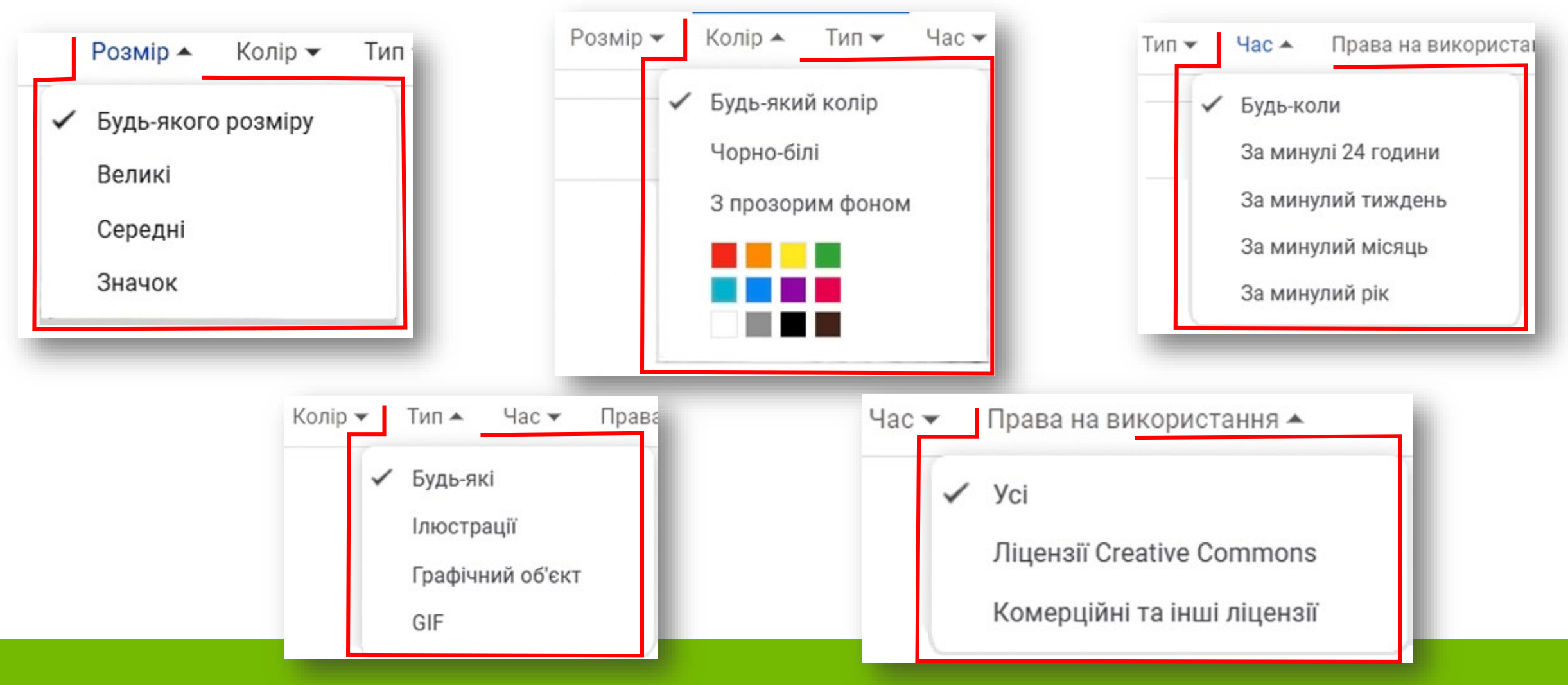

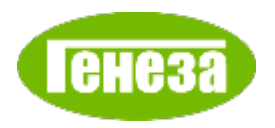

### **Відео інструкція до вправи «Працюємо з комп'ютером»**

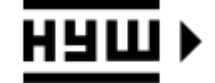

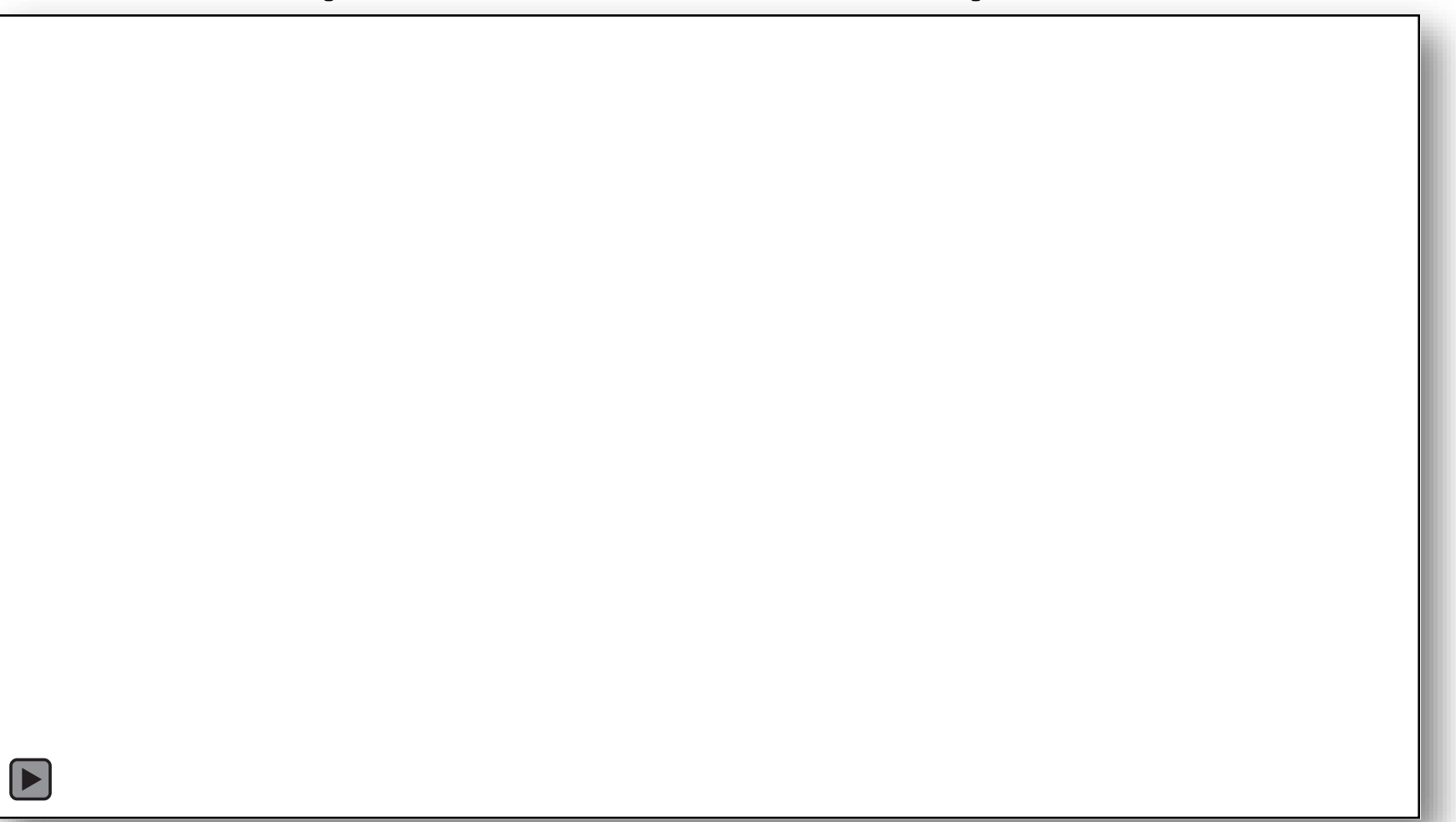

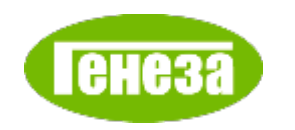

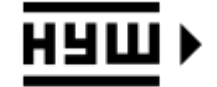

Які кнопки фільтрування результатів пошуку в пошуковій системі **Google** призначені для пошуку посилань лише на дані певних видів?

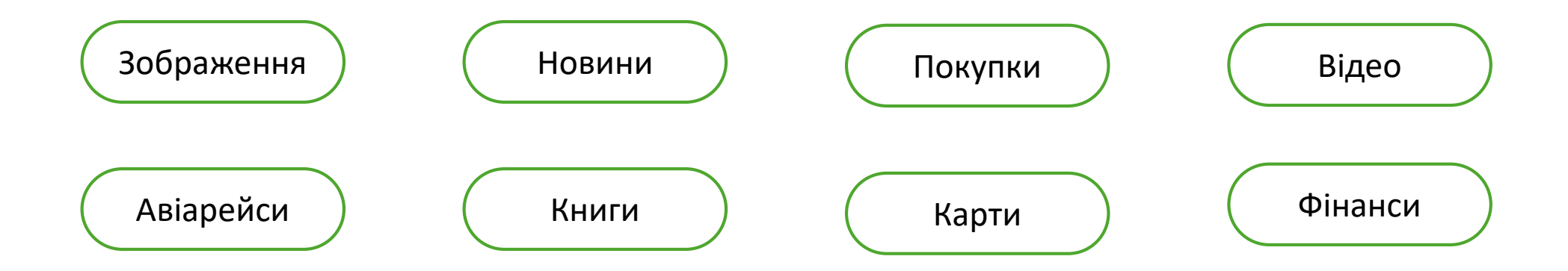

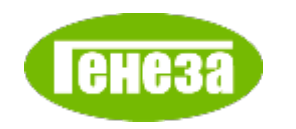

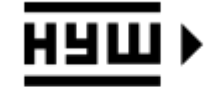

Які кнопки фільтрування результатів пошуку в пошуковій системі **Google** призначені для пошуку посилань певного призначення?

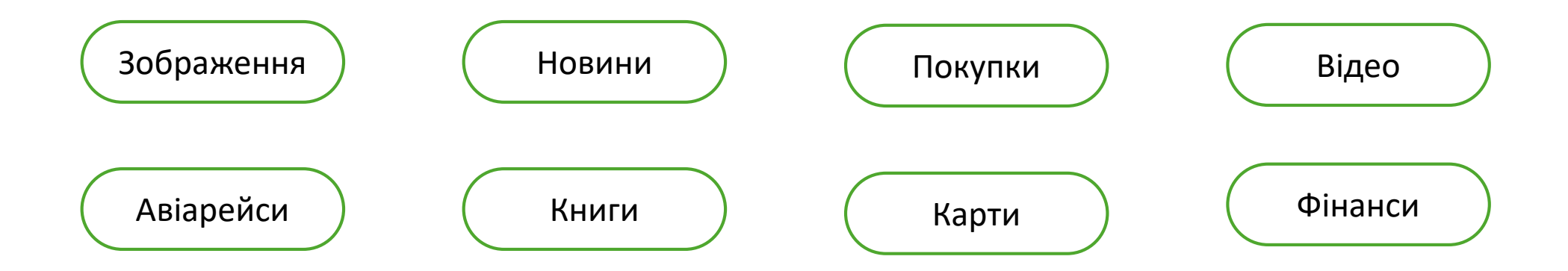

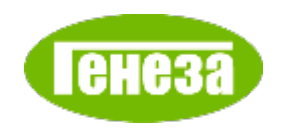

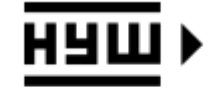

Інструменти пошуку з яким фільтром дають можливість пошуку ресурсів за ліцензією **Creative Commons**? Поясніть, що означає ця ліцензія.

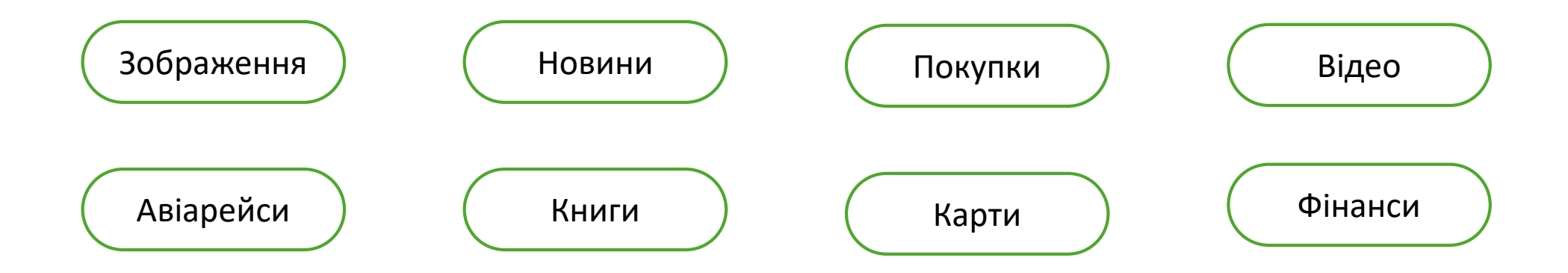

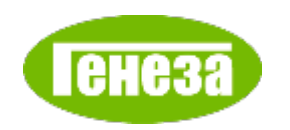

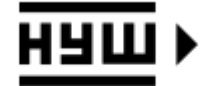

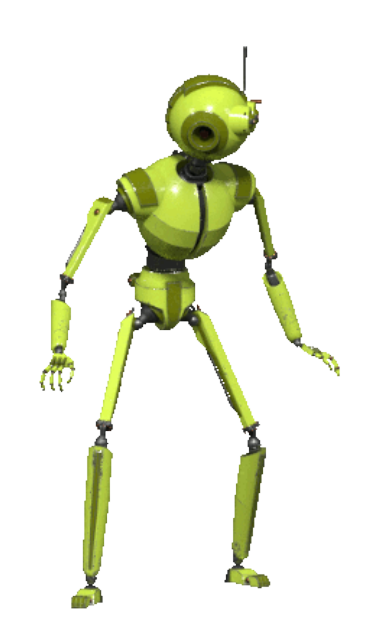

https://www.deviantart.com/d eiby-ybied/art/Robot-Domestico-Basico-711986837

**Вправа «Ефективний пошук в Інтернеті»**

Вам потрібно створити комп'ютерну презентацію, в якій продемонструвати, як може рухатись робот. Рухоме зображення ви хочете знайти в Інтернеті і використати його з дотриманням авторських прав.

Які фільтри ви використаєте для пошуку в Інтернеті та які інструменти пошуку застосуєте?

<https://wordwall.net/play/68181/190/933>

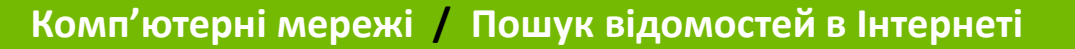

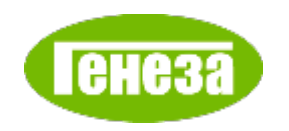

#### **Виконайте вправу в Інтернеті**

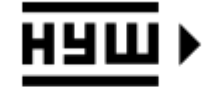

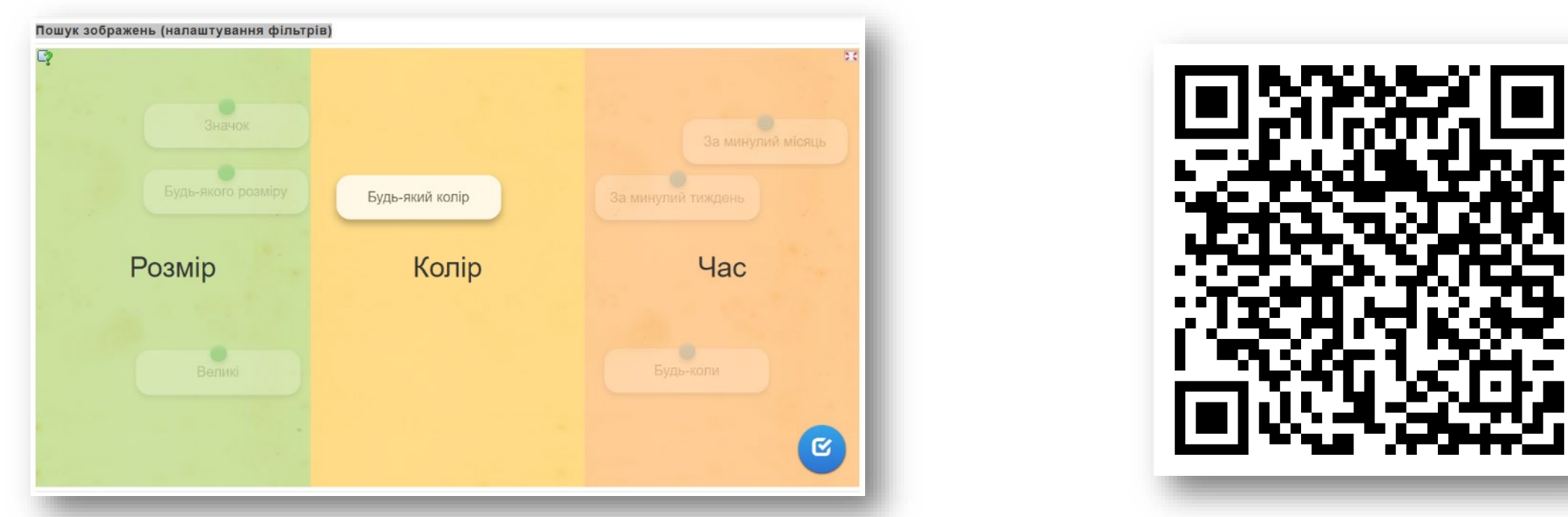

<https://learningapps.org/watch?v=p9xvq93ya24> Віднесіть значення властивості до певного фільтру для пошуку зображень в **Google**

**Вправа «Пошук зображень (налаштування фільтрів)»**

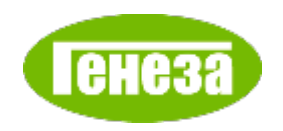

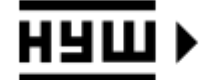

**НОВА УКРАЇНСЬКА** ШКОЛА

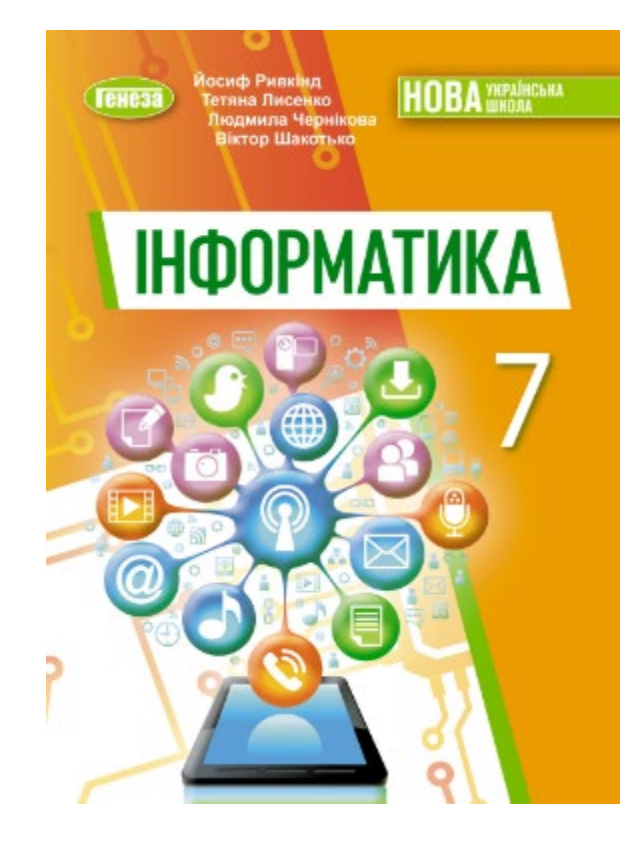

# **Успіхів вам**

**у навчанні!**

**Йосиф Ривкінд / Тетяна Лисенко / Людмила Чернікова / Віктор Шакотько**